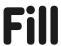

The fill command enables enclosed shapes to be filled. The colour of the fill is set by the setcolor or setfloodcolour (setfc) command.

| 0: black   | 1: blue    | 2: green   | 3: cyan  |
|------------|------------|------------|----------|
| 4: red     | 5:magenta  | 6: yellow  | 7: white |
| 8: brown   | 9: tan     | 10: green  | 11: aqua |
| 12: salmon | 13: purple | 14: orange | 15: gray |

| Turtle Academy uses: |                                                      |  |
|----------------------|------------------------------------------------------|--|
| setpc                | Sets the colour of the pen.                          |  |
| setcolor             | Changes the colour for the pen, fill and background. |  |

| Logo Interpreter uses: |                                                      |  |
|------------------------|------------------------------------------------------|--|
| setpencolor or setpc   | Sets the colour of the pen.                          |  |
| setcolor               | Changes the colour for the pen, fill and background. |  |

| MSWLogo uses:           |                                                       |  |
|-------------------------|-------------------------------------------------------|--|
| setpencolour or setpc   | Sets the colour of the pen (for draw and label).      |  |
| setfloodcolour or setfc | Sets the fill colour (for lesson 4).                  |  |
| setscreencolour         | Sets the background colour (not specifically taught). |  |

The fill command will fill the enclosed shape within which the turtle resides.

Usually, the penup (pu) and pendown (pd) commands are used either side of moving the turtle into the shape.

# For example:

| Draw a square          | Move the turtle into the square          | Set the colour  |
|------------------------|------------------------------------------|-----------------|
|                        |                                          | Fill the square |
| repeat 4[fd 100 rt 90] | eat 4[fd 100 rt 90] pu rt 45 fd 20 lt 45 |                 |
|                        |                                          | fill            |
|                        |                                          |                 |
|                        |                                          |                 |
|                        |                                          |                 |
|                        | Δ                                        | Δ               |

# Programming Turtle Logo: Fill

**Note:** There are 2 slightly different versions of the activity sheets in this unit, depending whether procedures are written in one line, such as online versions such as Turtle Logo/Logo Interpreter, or multiple lines like MSWLogo.

#### Aim:

Design, write and debug programs that accomplish specific goals, including controlling or simulating physical systems; solve problems by decomposing them into smaller parts.

Use sequence, selection, and repetition in programs; work with variables and various forms of input and output.

Use logical reasoning to explain how some simple algorithms work and to detect and correct errors in algorithms and programs.

In the context of using Turtle Logo to create and debug an algorithm to fill areas with colour.

I can create and debug an algorithm to fill areas with colour.

# **Success Criteria:**

I can write commands in the correct order.

I can correct any mistakes.

I can fill an area with colour.

#### **Resources:**

**Lesson Pack** 

Desktop computer/laptop

Turtle Logo application: installed/online
Whiteboards and pens or books and pens

for recording.

#### **Key/New Words:**

Algorithm, instructions, commands, forward (fd), left (lt), right (rt), move, turn, clear screen (cs), variable, calculation, procedure, setpc, random, fill, setcolor, setfloodcolour.

#### **Preparation:**

Fill Activity Sheet - as required

**Prior Learning:** 

Children will have created and debugged an algorithm to make a procedure, used coordinates to draw shapes and used colour in lessons 1 to 3.

# **Learning Sequence**

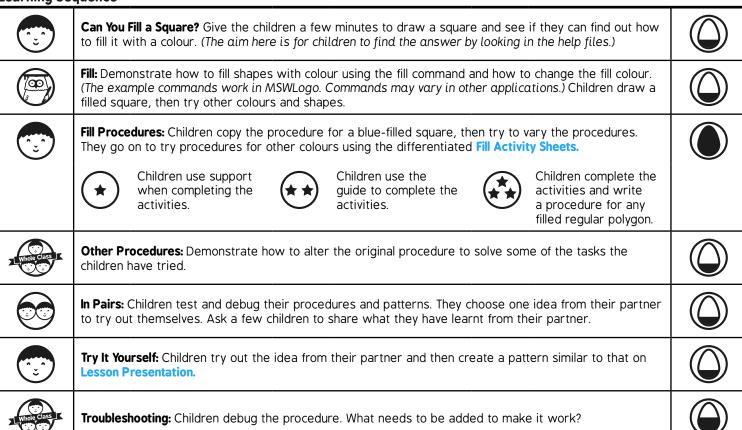

# **Task**it

**Fill**it: Children explore making filled patterns and drawings. **Challenge**it: Use the **Challenge Cards** for extension activities.